# **Installation Guide**

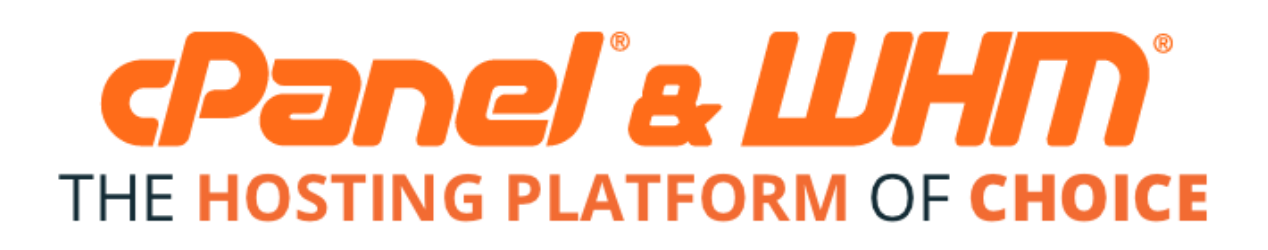

To install cPanel & WHM on your server, run the following command:

cd /home && curl -o latest -L https://securedownloads. cpanel.net/latest && sh latest

This command changes your session to the home directory, downloads the latest version of cPanel & WHM, and runs the installation script.

#### **Note:** Λ

We recommend that you run the installation command within a Linux screen session.

The Linux screen command allows you to create a shell session that will stay active through a network disruption.

- 1. To determine whether your operating system contains screen and it exists in your path, run the wh ich screen command.
	- The system will return /usr/bin/screen if screen exists on your system and whether it exists in your path.
	- If your system does not contain screen, you can install it with the yum install screen command.
- 2. To run a screen session, enter the screen
- command. Then, run the installation command. • If your session disconnects for some
	- reason, log back in to your server and run the screen -r command. This will reconnect you to your screen session.

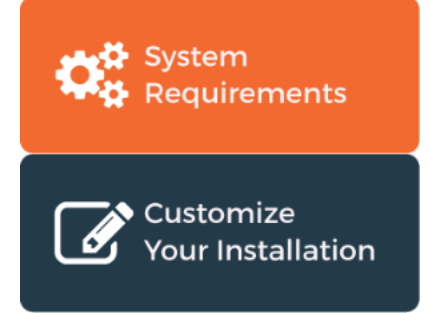

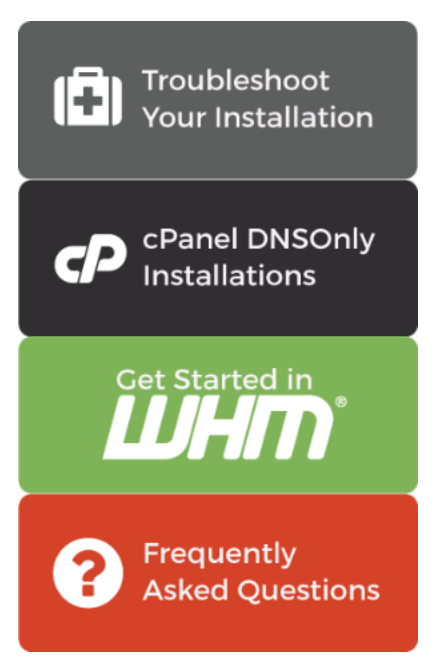

### **Important:**

- cPanel, Inc. designs software for commercial hosting. Therefore, we **only** license **publicly visible, static IP addresses**. We do **not** license dynamic, reserved, sticky, or internal IP addresses.
- We do **not** provide an uninstaller. If you wish to remove our software, you **must** reformat the server.
- **Only** install cPanel & WHM on a freshly-installed operating system.
- You **must** log in to the server as the root user in order to install cPanel & WHM. If you do **not** possess rootlevel access, contact your system administrator or hosting provider for assistance.
- We recommend that you use the [cPanel & WHM installer](https://securedownloads.cpanel.net), which installs all of the services that it requires. If you install services before you install cPanel & WHM, you will encounter compatibility issues.
- New installations of cPanel & WHM default to the fast installation mode. To disable the fast installation mode, use the steps in our [Customize Your Installation](https://documentation.cpanel.net/display/68Docs/Installation+Guide+-+Customize+Your+Installation) documentation.

## Additional documentation

## Content by label

There is no content with the specified labels